# **Manuale**

**Lettore Barcode Laser 1D/2D TECNOACCESSORI® TC-BC2D-10**

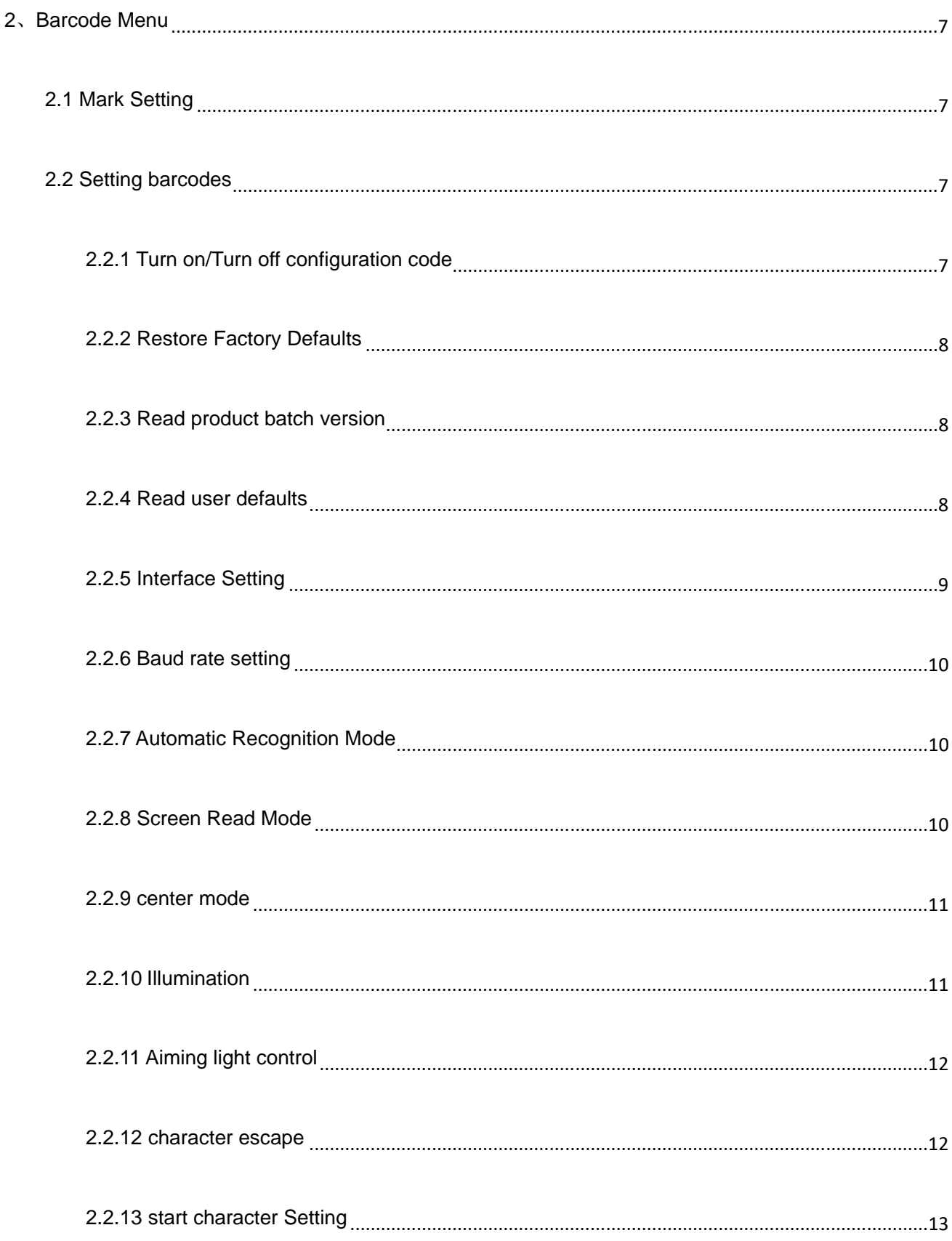

# **CATALOG**

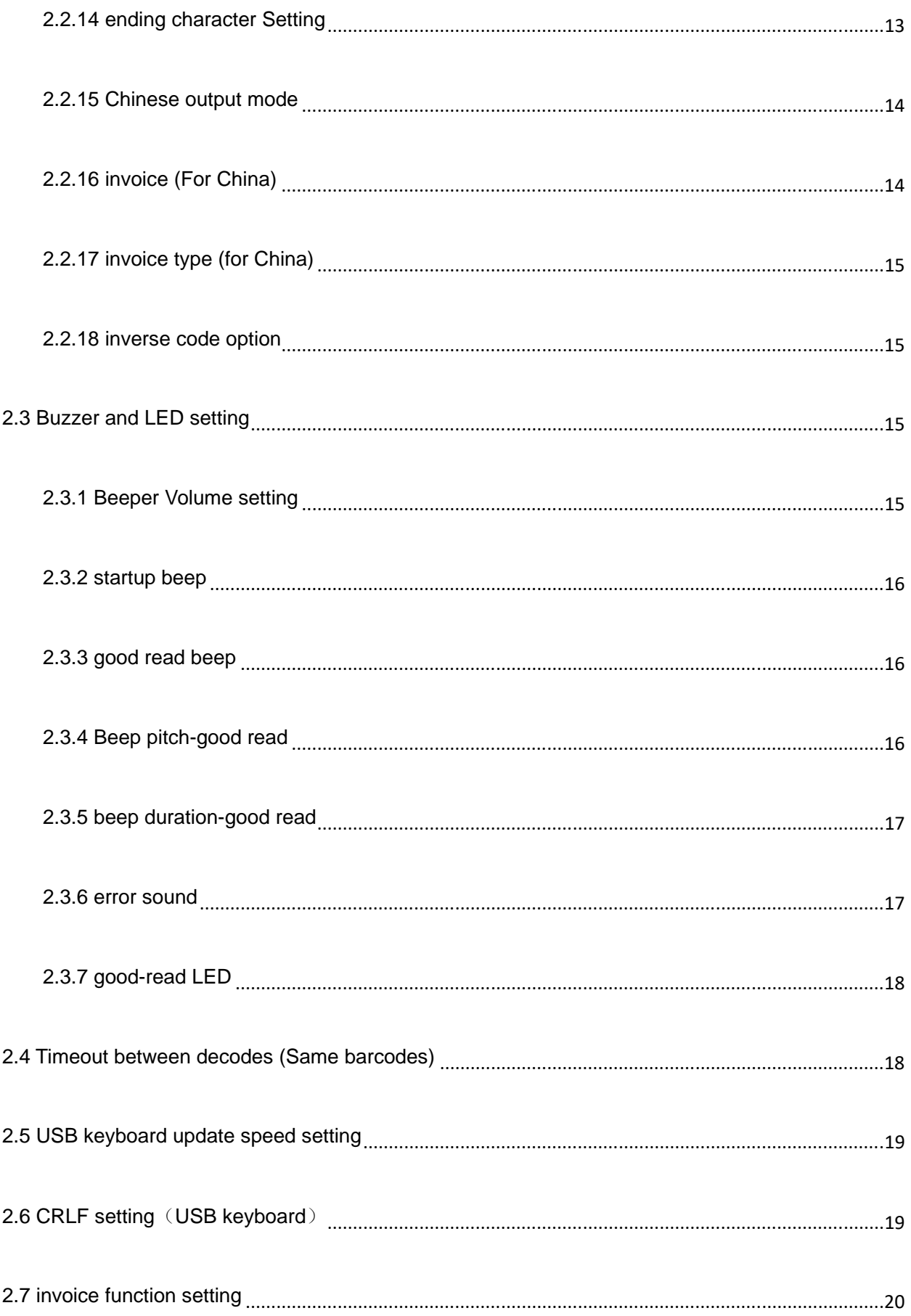

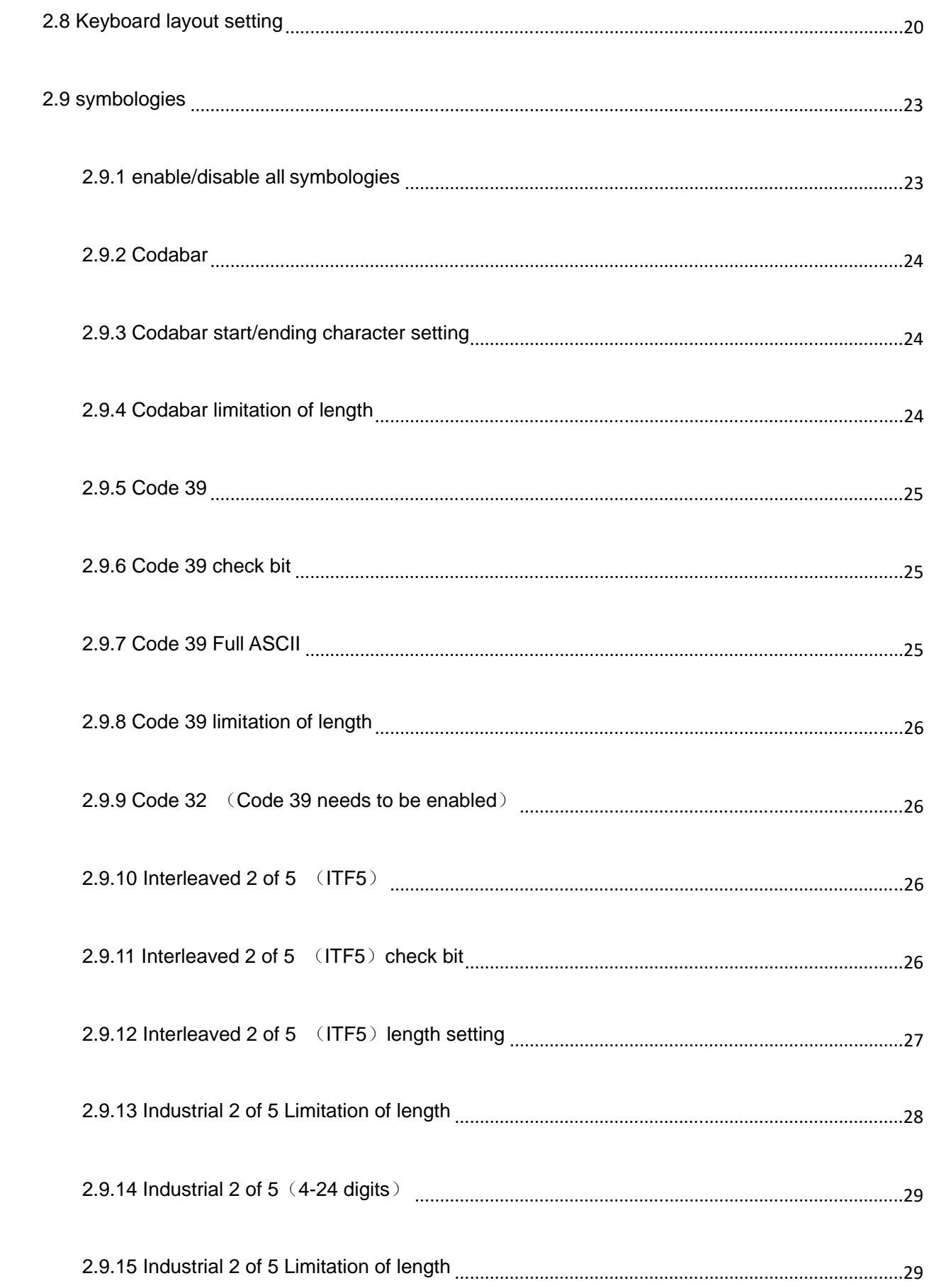

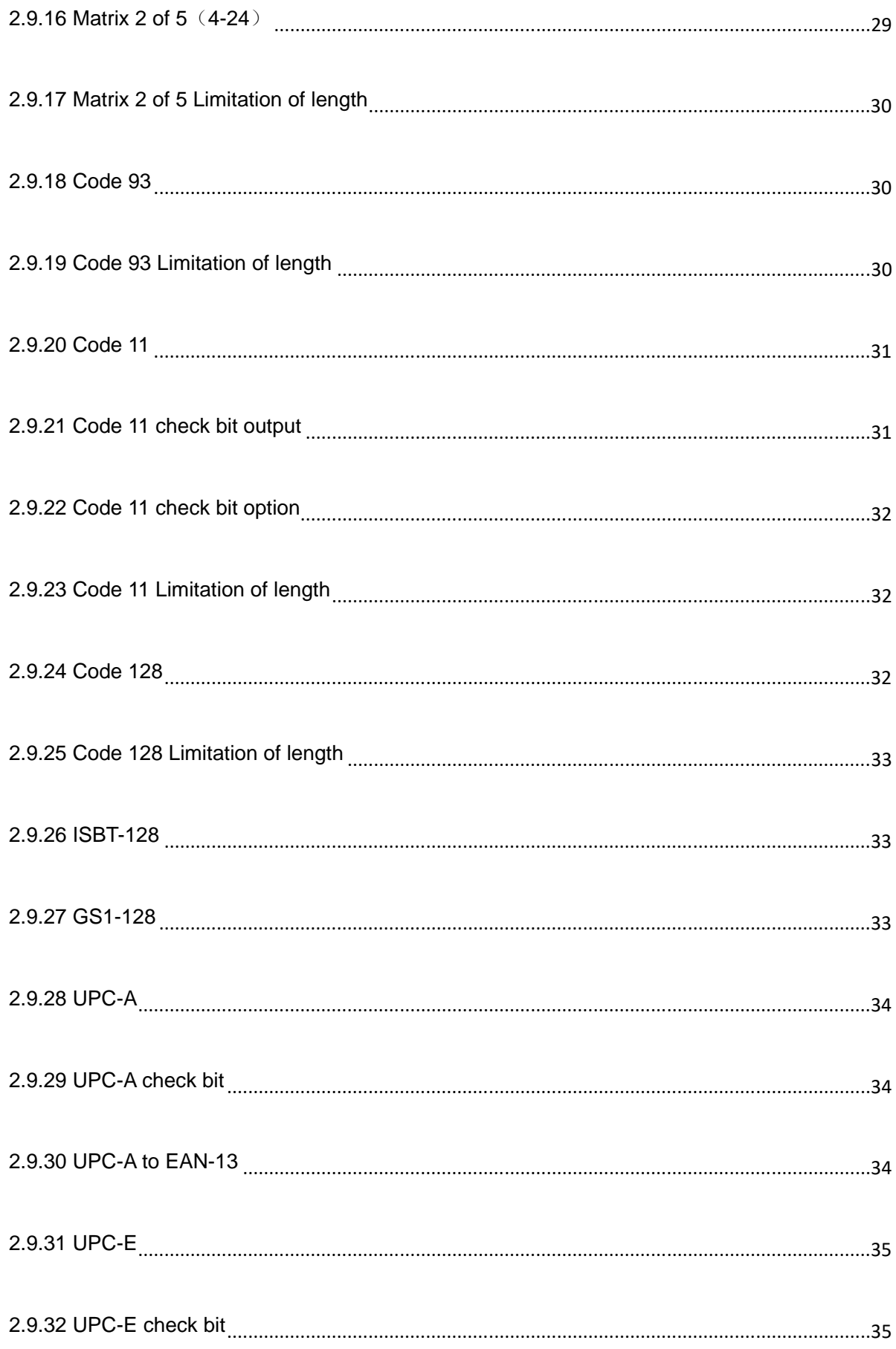

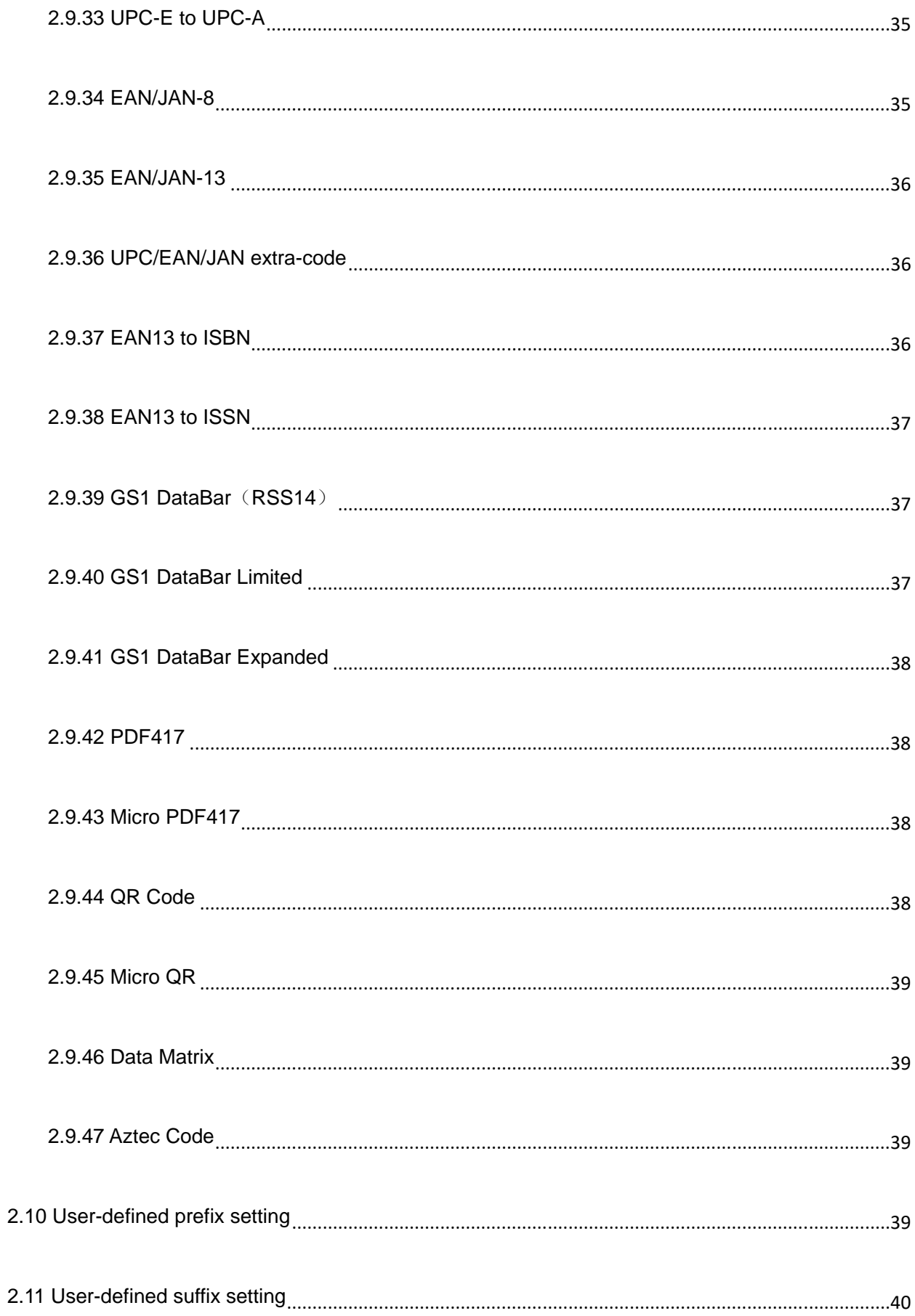

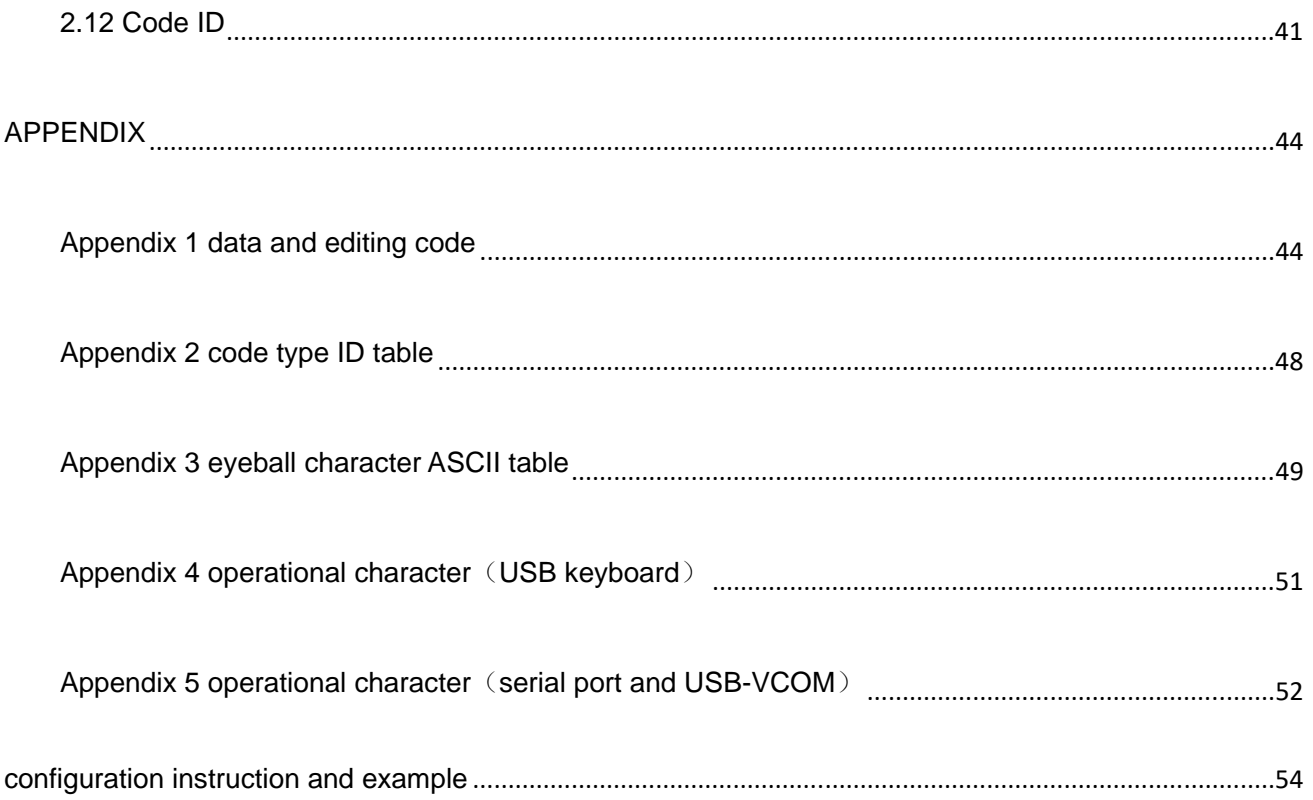

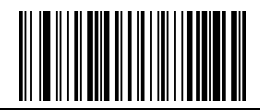

# 2、Barcode Menu

This model of laser desktop barcode scanner is designed to change settings by reading some special barcode, which we will give you a detailed introduction and show you all the barcodes for the corresponding setting in this section.

The greatest advantage of this setting method is direct, intelligible and user friendly.

### 2.1 Mark Setting

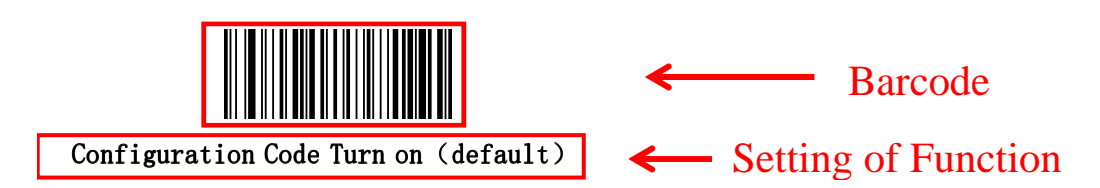

### 2.2 Setting barcodes

2.2.1 Turn on/Turn off configuration code

When the configuration code is turn on, All configuration codes available;

When the configuration code is turn off, you need setting it.

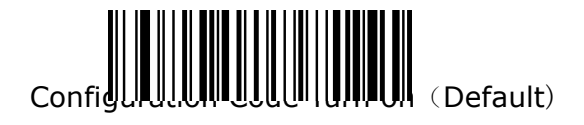

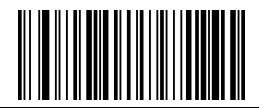

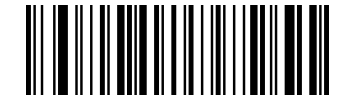

Configuration Code Turn off

2.2.2 Restore Factory Defaults

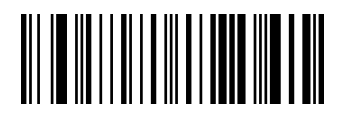

Restore Factory Defaults

2.2.3 Read product batch version

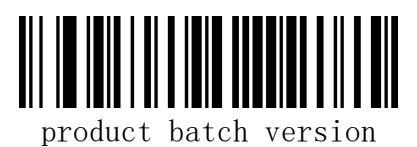

2.2.4 Read user defaults

Save the current menu settings as user-defined menu settings.

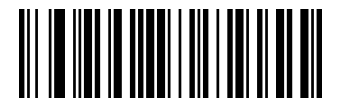

Write user defaults

You can restore the menu settings for the user-defined menu settings.

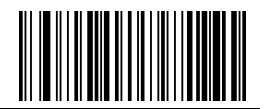

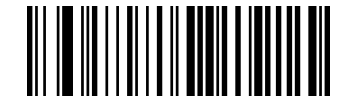

Restore user defaults

2.2.5 Interface Setting

This desktop scanner support USBKB、 USB to serial port、 serial port interface。

You can set USB PC KB、 USB MAC KB interface by scanning below barcode。

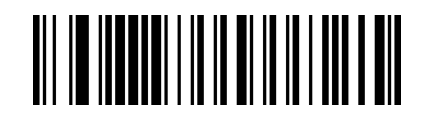

USB KB (default)

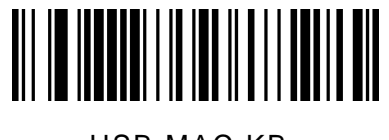

USB MAC KB

You can set serial port interface by scanning below barcode。

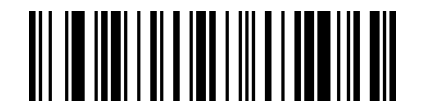

Serial port

You can set USB to serial port interface by scanning below barcode. (Need drive, please contact the sales)

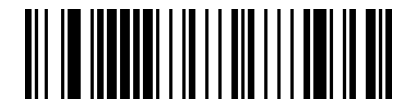

USB to serial port

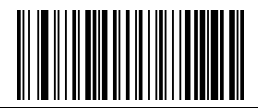

2.2.6 Baud rate setting

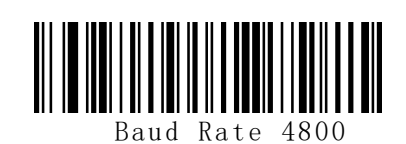

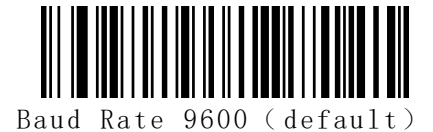

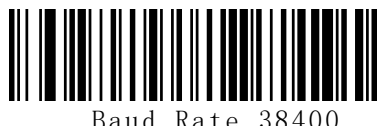

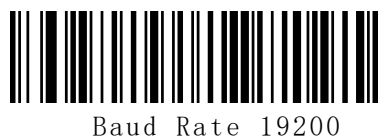

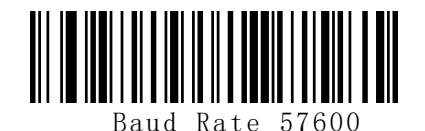

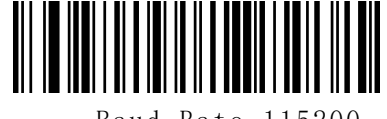

Baud Rate 1 15200

2.2.7 Automatic Recognition Mode

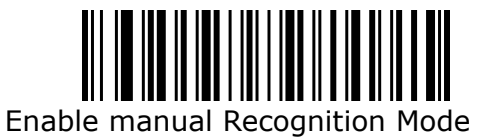

(Default)

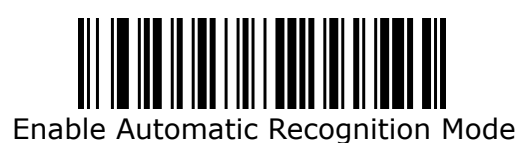

2.2.8 Screen Read Mode

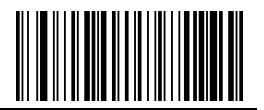

When you turn on this mode, Scanners can be decoding the codes on phone or computer. However, turn on this code will be cause lower speed when scanning printing codes. The default is turn off.

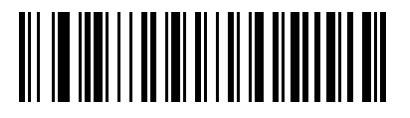

Disable Screen Read Mode (Default)

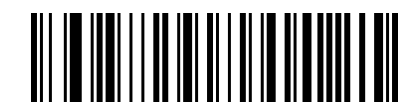

Enable Screen Read Mode

2.2.9 center mode

When enable center mode, the scanner only read the barcode at the center of the scanning light. Default to disable

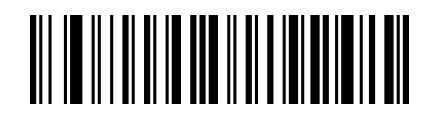

Disable center mode (default)

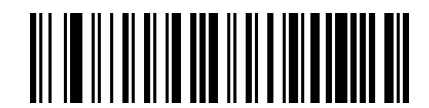

Enable enter mode

2.2.10 Illumination

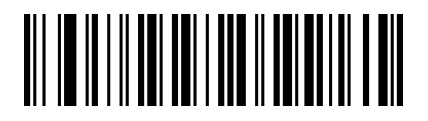

Normal mode

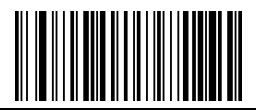

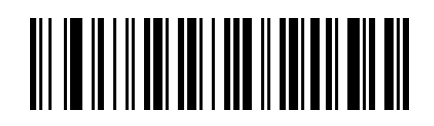

LED always off

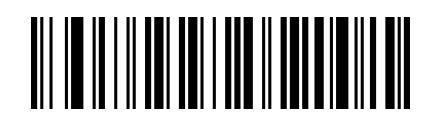

LED always on

2.2.11 Aiming light control

![](_page_12_Picture_7.jpeg)

Normal mode

![](_page_12_Picture_9.jpeg)

Aiming light always off

![](_page_12_Picture_11.jpeg)

Aiming light always on

2.2.12 character escape

![](_page_12_Picture_14.jpeg)

Enable character escape

![](_page_13_Picture_0.jpeg)

![](_page_13_Picture_2.jpeg)

Disable character escape (default)

2.2.13 start character Setting

![](_page_13_Picture_5.jpeg)

Cancel start character

![](_page_13_Picture_7.jpeg)

Add STX as start character

2.2.14 ending character Setting

![](_page_13_Picture_10.jpeg)

Cancel ending character

Add Enter

![](_page_13_Picture_14.jpeg)

Add Tab

![](_page_14_Picture_0.jpeg)

![](_page_14_Picture_2.jpeg)

Add Enter+Tab

![](_page_14_Picture_4.jpeg)

Add ETX

2.2.15 Chinese output mode

![](_page_14_Picture_7.jpeg)

![](_page_14_Picture_8.jpeg)

![](_page_14_Picture_9.jpeg)

Chinese output (Word)

2.2.16 invoice (For China)

![](_page_14_Picture_12.jpeg)

![](_page_14_Picture_13.jpeg)

In order to make sure the invoice output correctly, when you use invoice function please set Chinese

![](_page_15_Picture_0.jpeg)

output to "Chinese output(TXT/excel)"。

2.2.17 invoice type (for China)

![](_page_15_Picture_4.jpeg)

Special invoice (default)

![](_page_15_Picture_6.jpeg)

plain invoice

2.2.18 inverse code option

(**Only 1D/DataMatrix/Aztec**)

![](_page_15_Picture_10.jpeg)

Only decode normal code (default)

![](_page_15_Picture_12.jpeg)

Only decode inverse code

![](_page_15_Picture_14.jpeg)

Decode both normal code and inverse code

# 2.3 Buzzer and LED setting

2.3.1 Beeper Volume setting

![](_page_15_Picture_18.jpeg)

![](_page_16_Picture_0.jpeg)

Volume low

![](_page_16_Picture_3.jpeg)

Volume high (default)

2.3.2 startup beep

![](_page_16_Picture_6.jpeg)

Shut down startup beep

![](_page_16_Picture_8.jpeg)

Open startup beep (default)

2.3.3 good read beep

![](_page_16_Picture_11.jpeg)

good read beep on

![](_page_16_Picture_13.jpeg)

good read beep off (default)

2.3.4 Beep pitch-good read

![](_page_16_Picture_16.jpeg)

Low pitch

![](_page_16_Picture_18.jpeg)

![](_page_17_Picture_0.jpeg)

Middle pitch (default)

![](_page_17_Picture_3.jpeg)

High pitch

2.3.5 beep duration-good read

![](_page_17_Picture_6.jpeg)

Tone long (default)

![](_page_17_Picture_8.jpeg)

Tone pip

2.3.6 error sound

You will hear 4 continue alarm sounds when data upload failure, one single alarm sound means scan indistinguishableness barcode.

![](_page_17_Picture_12.jpeg)

error sound low pitch (default)

![](_page_17_Picture_14.jpeg)

error sound middle pitch

![](_page_18_Picture_0.jpeg)

![](_page_18_Picture_2.jpeg)

error sound high pitch

2.3.7 good-read LED

![](_page_18_Picture_5.jpeg)

![](_page_18_Picture_6.jpeg)

Good-read LED on (default)

2.4 Timeout between decodes (Same barcodes)

By default, the interval time between first scanning and second scanning for same barcode is 200ms. To avoid being repeatedly with a barcode, you can set the scan interval.

![](_page_18_Picture_10.jpeg)

300ms

![](_page_18_Picture_12.jpeg)

500ms

![](_page_18_Picture_14.jpeg)

750ms (default)

![](_page_19_Picture_0.jpeg)

![](_page_19_Picture_2.jpeg)

 $1s$ 

![](_page_19_Picture_4.jpeg)

2s

### 2.5 USB keyboard update speed setting

There barcode is used to set the update speed when scanner is in USB keyboard pattern. If the performance of your PC is lower, we suggest you choose slow update speed to make sure the scanner update the right data.

![](_page_19_Picture_8.jpeg)

Slow update speed (default)

![](_page_19_Picture_10.jpeg)

Middle update speed

![](_page_19_Picture_12.jpeg)

Fast update speed

2.6 CRLF setting (USB keyboard)

![](_page_19_Picture_15.jpeg)

![](_page_20_Picture_0.jpeg)

Only 0A(LF)line feed

![](_page_20_Picture_3.jpeg)

Only 0D(CR)line feed (default)

![](_page_20_Picture_5.jpeg)

Both 0A(LR) and 0D(CR) line feed

2.7 invoice function setting

![](_page_20_Picture_8.jpeg)

Shut down invoice function

![](_page_20_Picture_10.jpeg)

Open invoice function (default)

2.8 Keyboard layout setting

![](_page_20_Picture_13.jpeg)

English (United States)

![](_page_21_Picture_0.jpeg)

![](_page_21_Picture_2.jpeg)

French (France)

![](_page_21_Picture_4.jpeg)

Italian (Italy)

![](_page_21_Picture_6.jpeg)

German (Germany)

![](_page_21_Picture_8.jpeg)

Italian 142 (Italy)

Spanish (Spain)

![](_page_21_Picture_10.jpeg)

Finnish

![](_page_21_Picture_12.jpeg)

Russian (MS)

![](_page_21_Picture_14.jpeg)

Japanese

![](_page_21_Picture_16.jpeg)

![](_page_22_Picture_0.jpeg)

Russian (typewriter)

Irish

![](_page_22_Picture_3.jpeg)

Arabic (101)

![](_page_22_Picture_5.jpeg)

Polish (214)

![](_page_22_Picture_7.jpeg)

Polish (Programmers)

![](_page_22_Picture_9.jpeg)

Czech (QWERTZ)

![](_page_22_Picture_12.jpeg)

Portuguese (Portugal)

![](_page_23_Picture_0.jpeg)

![](_page_23_Picture_2.jpeg)

Portuguese (Brazil)

![](_page_23_Picture_4.jpeg)

Swedish (Sweden)

![](_page_23_Picture_6.jpeg)

Turkish Q

![](_page_23_Picture_8.jpeg)

Turkish F

![](_page_23_Picture_10.jpeg)

Greek (MS)

2.9 symbologies

2.9.1 enable/disable all symbologies

Enable all barcode might slow down scanner

decode speed. We suggest enable the barcode you need based on your scene. Enable all barcode is default

![](_page_23_Picture_16.jpeg)

Enable all symbologies

![](_page_24_Picture_0.jpeg)

![](_page_24_Picture_2.jpeg)

Disable all symbologies

2.9.2 Codabar

![](_page_24_Picture_5.jpeg)

Enable Codabar

![](_page_24_Picture_7.jpeg)

Disable Codabar

2.9.3 Codabar start/ending character setting

![](_page_24_Picture_10.jpeg)

Don't send Codabar start/ending character (default)

![](_page_24_Picture_12.jpeg)

Send Codabar start/ending character

2.9.4 Codabar limitation of length

![](_page_24_Picture_15.jpeg)

Codabar min length (0~50 bits)

![](_page_24_Picture_17.jpeg)

**Codabar max** (0~50 bits)

![](_page_25_Picture_0.jpeg)

2.9.5 Code 39

![](_page_25_Picture_3.jpeg)

Enable Code 39

![](_page_25_Picture_5.jpeg)

Disable Code 39

2.9.6 Code 39 check bit

![](_page_25_Picture_8.jpeg)

Disable Code 39 check (default)

![](_page_25_Picture_10.jpeg)

Enable Code 39 check don't send check bit

2.9.7 Code 39 Full ASCII

![](_page_25_Picture_13.jpeg)

Enable Full ASCII

![](_page_25_Picture_15.jpeg)

Enable Code 39 check send check bit

![](_page_25_Picture_17.jpeg)

Disable Full ASCII (default)

![](_page_26_Picture_0.jpeg)

2.9.8 Code 39 limitation of length

![](_page_26_Picture_3.jpeg)

Code 39 min length (0~50 bits)

![](_page_26_Picture_5.jpeg)

Code 39 max length (0~50 bits)

2.9.9 Code 32 (Code 39 needs to be enabled)

![](_page_26_Picture_8.jpeg)

Enable Code 32

![](_page_26_Picture_10.jpeg)

Disable Code 32

2.9.10 Interleaved 2 of 5 (ITF5)

![](_page_26_Picture_13.jpeg)

Enable ITF25

![](_page_26_Picture_15.jpeg)

Disable ITF25

2.9.11 Interleaved 2 of  $5$  (ITF5) check bit

![](_page_27_Picture_0.jpeg)

![](_page_27_Picture_2.jpeg)

Disable ITF25 check (default)

![](_page_27_Picture_4.jpeg)

Enable ITF25 check don't send check bit

![](_page_27_Picture_6.jpeg)

Enable ITF25 check send check bit

2.9.12 Interleaved 2 of 5 (ITF5) length setting

![](_page_27_Picture_9.jpeg)

ITF25 No Fixed Length (4-24) (default)

![](_page_27_Picture_11.jpeg)

ITF25 Fixed Length of 6 digitals

![](_page_27_Picture_13.jpeg)

ITF25 Fixed Length of 8 digitals

![](_page_27_Picture_15.jpeg)

ITF25 Fixed Length of 10 Digits

![](_page_27_Picture_17.jpeg)

ITF25 Fixed Length of 12 Digits

![](_page_28_Picture_0.jpeg)

![](_page_28_Picture_2.jpeg)

ITF25 Fixed Length of 14 Digits

![](_page_28_Picture_4.jpeg)

ITF25 Fixed Length of 16 Digits

![](_page_28_Picture_6.jpeg)

ITF25 Fixed Length of 18 Digits

![](_page_28_Picture_8.jpeg)

ITF25 Fixed Length of 20 Digits

ITF25 Fixed Length of 22 Digits

![](_page_28_Picture_12.jpeg)

ITF25 Fixed Length of 24 Digits

2.9.13 Industrial 2 of 5 Limitation of length

![](_page_28_Picture_15.jpeg)

Interleaved 2 of 5 min length (0~50 bits)

![](_page_29_Picture_0.jpeg)

![](_page_29_Picture_2.jpeg)

Interleaved 2 of 5 max length  $(0-50$  bits)

2.9.14 Industrial 2 of 5 $(4-24$  digits)

![](_page_29_Picture_5.jpeg)

Enable Industrial 2 of 5

![](_page_29_Picture_7.jpeg)

Disable Industrial 2 of 5

2.9.15 Industrial 2 of 5 Limitation of length

![](_page_29_Picture_10.jpeg)

Interleaved 2 of 5 min length (0~50 bits)

![](_page_29_Picture_12.jpeg)

Interleaved 2 of 5 max length  $(0-50$  bits)

2.9.16 Matrix 2 of 5 (4-24)

![](_page_30_Picture_0.jpeg)

![](_page_30_Picture_2.jpeg)

Enable Matrix 2 of 5

![](_page_30_Picture_4.jpeg)

Disable Matrix 2 of 5

2.9.17 Matrix 2 of 5 Limitation of length

![](_page_30_Picture_7.jpeg)

Matrix 2 of 5 min length  $(0-50$  bits)

![](_page_30_Picture_9.jpeg)

**Matrix 2 of 5 max length (0~50 bits)** 

2.9.18 Code 93

![](_page_30_Picture_12.jpeg)

Enable Code 93

![](_page_30_Picture_14.jpeg)

Disable Code 93

2.9.19 Code 93 Limitation of length

![](_page_31_Picture_0.jpeg)

![](_page_31_Picture_2.jpeg)

Code 93 min length (0~50 bits)

![](_page_31_Picture_4.jpeg)

Code 93 max length (0~50 bits)

2.9.20 Code 11

![](_page_31_Picture_7.jpeg)

Enable Code 11

![](_page_31_Picture_9.jpeg)

Disable Code 11 (default)

2.9.21 Code 11 check bit output

![](_page_31_Picture_12.jpeg)

Enable Code 11 check bit output

![](_page_31_Picture_14.jpeg)

![](_page_32_Picture_0.jpeg)

Disable Code 11 check bit output (default)

2.9.22 Code 11 check bit option

![](_page_32_Picture_4.jpeg)

Disable Code 11 (default)

![](_page_32_Picture_6.jpeg)

Code 11 one check bit

![](_page_32_Picture_8.jpeg)

Code 11 two check bits

2.9.23 Code 11 Limitation of length

![](_page_32_Picture_11.jpeg)

Code 11 min length (0~50 bits)

![](_page_32_Picture_13.jpeg)

Code 11 max length (0~50 bits)

2.9.24 Code 128

![](_page_33_Picture_0.jpeg)

![](_page_33_Picture_2.jpeg)

Enable Code 128

![](_page_33_Picture_4.jpeg)

Disable Code 128

2.9.25 Code 128 Limitation of length

![](_page_33_Picture_7.jpeg)

Code 128 length (0~50 bits))

![](_page_33_Picture_9.jpeg)

Code 128 max length $(0-50$  bits)

2.9.26 ISBT-128

![](_page_33_Picture_12.jpeg)

Disable ISBT 128

Enable ISBT 128

2.9.27 GS1-128

![](_page_33_Picture_17.jpeg)

![](_page_34_Picture_0.jpeg)

Enable GS1-128

![](_page_34_Picture_3.jpeg)

Disable GS1-128

2.9.28 UPC-A

![](_page_34_Picture_6.jpeg)

Enable UPC-A

![](_page_34_Picture_8.jpeg)

Disable UPC-A

2.9.29 UPC-A check bit

![](_page_34_Picture_11.jpeg)

Send UPC-A check bit (default)

2.9.30 UPC-A to EAN-13

![](_page_34_Picture_14.jpeg)

Enable UPC-A to EAN-13

![](_page_34_Picture_16.jpeg)

Don't send UPC-A check bit

![](_page_34_Picture_18.jpeg)

Disable UPC-A to EAN-13 (default)

![](_page_35_Picture_0.jpeg)

2.9.31 UPC-E

![](_page_35_Picture_3.jpeg)

Enable UPC-E

2.9.32 UPC-E check bit

![](_page_35_Picture_6.jpeg)

Send UPC-E check bit (default)

2.9.33 UPC-E to UPC-A

![](_page_35_Picture_9.jpeg)

Enable UPC-E to UPC-A

![](_page_35_Picture_11.jpeg)

Don't send UPC-E check bit

![](_page_35_Picture_13.jpeg)

Disable UPC-E to UPC-A (default)

2.9.34 EAN/JAN-8

![](_page_35_Picture_16.jpeg)

Enable EAN/JAN-8

![](_page_35_Picture_18.jpeg)

![](_page_36_Picture_0.jpeg)

Disable EAN/JAN-8

2.9.35 EAN/JAN-13

![](_page_36_Picture_4.jpeg)

Enable EAN/JAN-13

![](_page_36_Picture_6.jpeg)

Disable EAN/JAN-13

2.9.36 UPC/EAN/JAN extra-code

![](_page_36_Picture_9.jpeg)

Ignore UPC/EAN/JAN extra-code (default)

![](_page_36_Picture_11.jpeg)

Decode UPC/EAN/JAN extra-code

![](_page_36_Picture_13.jpeg)

Adapt UPC/EAN/JAN extra-code

2.9.37 EAN13 to ISBN

![](_page_36_Picture_16.jpeg)

Enable EAN13 to ISBN

![](_page_37_Picture_0.jpeg)

![](_page_37_Picture_2.jpeg)

Disable EAN13 to ISBN (default)

2.9.38 EAN13 to ISSN

![](_page_37_Picture_5.jpeg)

Enable EAN13 to ISSN

![](_page_37_Picture_7.jpeg)

Disable EAN13 to ISSN (default)

2.9.39 GS1 DataBar (RSS14)

![](_page_37_Picture_10.jpeg)

Enable GS1 DataBar

2.9.40 GS1 DataBar Limited

![](_page_37_Picture_13.jpeg)

Enable GS1 DataBar Limited

![](_page_37_Picture_15.jpeg)

Disable GS1 DataBar

![](_page_37_Picture_17.jpeg)

Disable GS1 DataBar Limited

![](_page_38_Picture_0.jpeg)

2.9.41 GS1 DataBar Expanded

![](_page_38_Picture_3.jpeg)

Enable GS1 DataBar Expanded

![](_page_38_Picture_5.jpeg)

Disable GS1 DataBar Expanded

Disable PDF417

2.9.42 PDF417

![](_page_38_Picture_8.jpeg)

Enable PDF417

2.9.43 Micro PDF417

![](_page_38_Picture_11.jpeg)

Enable Micro PDF417

Disable Micro PDF417

2.9.44 QR Code

![](_page_38_Picture_16.jpeg)

![](_page_39_Picture_0.jpeg)

Enable QR

![](_page_39_Picture_3.jpeg)

Disable QR

2.9.45 Micro QR

![](_page_39_Picture_6.jpeg)

Enable Micro QR

2.9.46 Data Matrix

2.9.47 Aztec Code

![](_page_39_Picture_9.jpeg)

Enable Data Matrix

<u> Ali io in in an an an Iomraid an </u>

Disable Micro QR

N II OI OI I OI OI OI I OI OI OI OI

Disable Data Matrix

Disable Aztec

2.10 User-defined prefix setting

Enable Aztec

![](_page_40_Picture_0.jpeg)

**output** 

![](_page_40_Picture_3.jpeg)

Enable user-defined prefix output

![](_page_40_Picture_5.jpeg)

Disable user-defined prefix output (default)

**edit** 

![](_page_40_Picture_8.jpeg)

![](_page_40_Picture_10.jpeg)

user-defined prefix

(After scan this code you can set the prefix you want based on the data

and barcode in table ID)

2.11 User-defined suffix setting

**output** 

![](_page_41_Picture_0.jpeg)

![](_page_41_Picture_2.jpeg)

Enable user-defined suffix output

![](_page_41_Picture_4.jpeg)

Disable user-defined suffix output (default)

### **edit**

![](_page_41_Picture_7.jpeg)

clear all user-defined suffix

![](_page_41_Picture_9.jpeg)

User-defined suffix

 (After scan this code you can set the prefix you want based on the data and barcode in table ID)

# 2.12 Code ID

**output** 

![](_page_41_Picture_14.jpeg)

Disable CODE ID (default)

![](_page_42_Picture_0.jpeg)

![](_page_42_Picture_2.jpeg)

Enable CODE ID before barcode

![](_page_42_Picture_4.jpeg)

Enable CODE ID after barcode

**edit**

![](_page_42_Picture_7.jpeg)

User-defined CODE ID

(After scan this code you can set the prefix you want based on the data and barcode in table ID)

![](_page_42_Picture_10.jpeg)

clear all user-defined CODE ID

2.13 AIM ID setting

![](_page_42_Picture_13.jpeg)

Disable AIM ID (default)

![](_page_43_Picture_0.jpeg)

![](_page_43_Picture_2.jpeg)

Enable AIM ID before barcode

![](_page_43_Picture_4.jpeg)

Enable AIM ID after barcode

![](_page_44_Picture_0.jpeg)

# **APPENDIX**

Appendix 1 data and editing code

![](_page_44_Picture_4.jpeg)

![](_page_44_Picture_5.jpeg)

![](_page_44_Picture_6.jpeg)

![](_page_44_Picture_7.jpeg)

![](_page_44_Picture_8.jpeg)

![](_page_44_Picture_9.jpeg)

![](_page_44_Picture_10.jpeg)

![](_page_44_Picture_11.jpeg)

![](_page_45_Picture_0.jpeg)

![](_page_45_Picture_2.jpeg)

![](_page_45_Picture_3.jpeg)

![](_page_45_Figure_4.jpeg)

![](_page_45_Picture_5.jpeg)

![](_page_45_Picture_6.jpeg)

![](_page_45_Picture_7.jpeg)

![](_page_45_Picture_8.jpeg)

![](_page_45_Picture_9.jpeg)

![](_page_46_Picture_0.jpeg)

![](_page_46_Picture_2.jpeg)

![](_page_46_Picture_3.jpeg)

![](_page_46_Picture_4.jpeg)

![](_page_46_Picture_5.jpeg)

![](_page_47_Picture_0.jpeg)

![](_page_48_Picture_0.jpeg)

![](_page_48_Picture_91.jpeg)

![](_page_48_Picture_92.jpeg)

![](_page_49_Picture_0.jpeg)

![](_page_49_Picture_14.jpeg)

# Appendix 3 eyeball character ASCII table

![](_page_49_Picture_15.jpeg)

![](_page_50_Picture_0.jpeg)

Configuration Code Turn on

![](_page_50_Picture_10.jpeg)

![](_page_51_Picture_0.jpeg)

# Appendix 4 operational character  $\langle$  USB keyboard $\rangle$

![](_page_51_Picture_109.jpeg)

![](_page_52_Picture_0.jpeg)

![](_page_52_Picture_80.jpeg)

Appendix 5 operational character (serial port and USB-VCOM)

![](_page_52_Picture_81.jpeg)

![](_page_53_Picture_0.jpeg)

![](_page_53_Picture_78.jpeg)

![](_page_54_Picture_0.jpeg)

![](_page_54_Picture_92.jpeg)

# **configuration instruction and example**

Example for user-defined prefix and suffix:

You can edit 10 characters as prefix or suffix. (In order to make sure the prefix and suffix can output normally, please enable user-defined prefix or suffix first)

**Example 1.1:** Add XYZ to all type of barcode as prefix.

Look up appendix 2, you can find that the HEX value for all codes is "99". Look up appendix 3, the HEX value for XYZ is "58,59,5A". First scan "user-defined prefix" in 2.2.11 edit, then the scanner will have two sounds like "D...D...", then scan 9, 9, 5, 8, 5, 9, 5, A, and save, the setting accomplished.

![](_page_55_Picture_0.jpeg)

If you want to change the prefix or suffix you set before you save the setting, you can scan "cancel the data read last time" or "Cancel all data read before" to reset. If you want to give up setting scan "Cancel current setting".

**Example 1.2:** Add Q to QR code as prefix.

Look up appendix 2, you can find that the HEX value for QR code is "73". Look up appendix 3, the HEX value for Q is "51". First scan "user-defined prefix" in 2.2.11 edit, then the scanner will have two sounds like "D...D...", then scan 7, 3, 5, 1, and save, the setting accomplished.

#### **Example 1.3:** Cancel user-defined prefix in QR code

When you edit user-defined prefix and suffix, it will cancel the prefix and suffix you set if you scan "user-defined prefix" or "user-defined suffix" and add no character and save.

For example, cancel user-defined prefix in QR code, first scan "user-defined prefix", then scan 7,3, and save. The prefix in QR code has been canceled.

Note: If there is a prefix for all type of barcode, after you done the operation above, the QR code will have the prefix you set for all type barcode.

If you need to cancel all prefix or suffix for all type of barcode, please scan "clear all user-defined prefix" and "clear all user-defined suffix"

#### USB update speed setting example

If the PC is weak properties, it is easy to have error of transmission and you need to set USB keyboard update speed to low speed, like 50ms (user-defined speed)

First, scan "User-defined update speed" then scan 5,0 in appendix 1 and save